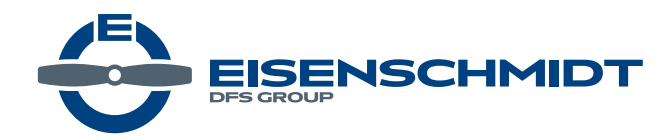

# **Anleitung Zugang Nfl Online**

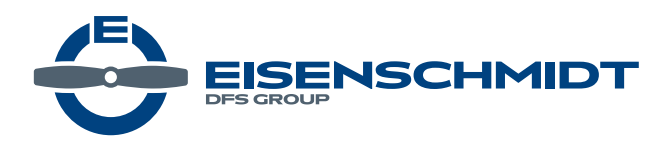

## **1. Öffnen Sie Ihren Browser (z.b. Firefox, Chrome) und geben die Webadresse ein. https://www.eisenschmidt.aero/account**

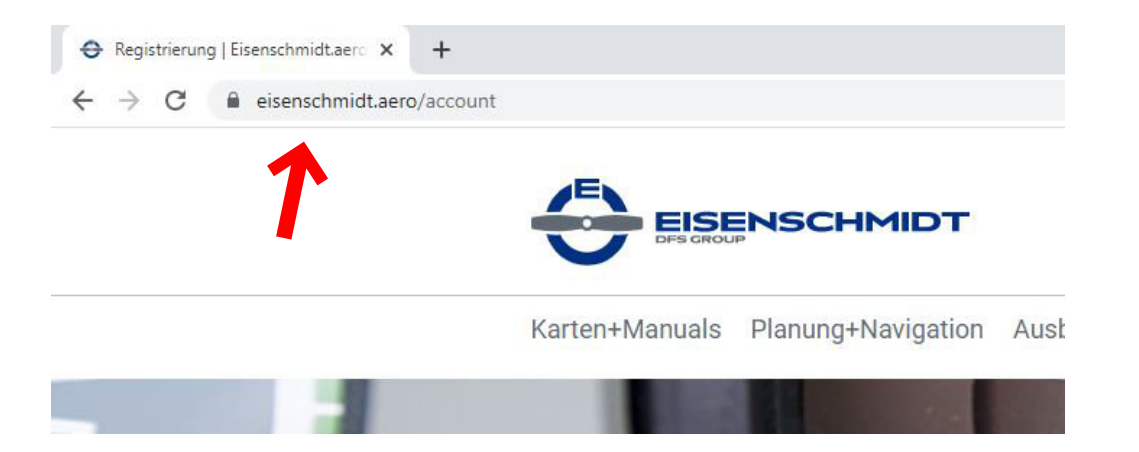

#### **oder Klicken Sie auf der Startseite neben der suche auf das Männchen.**

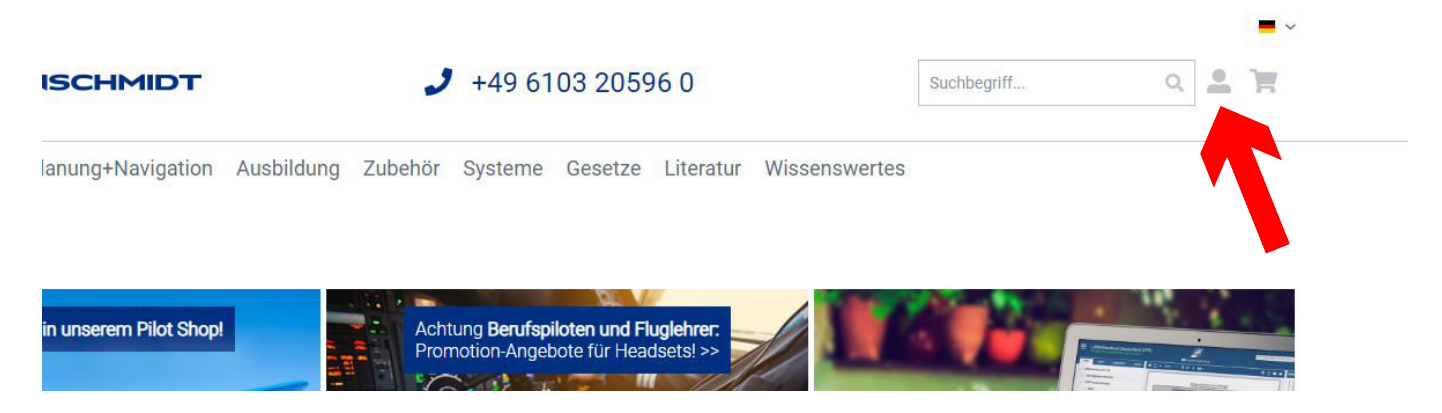

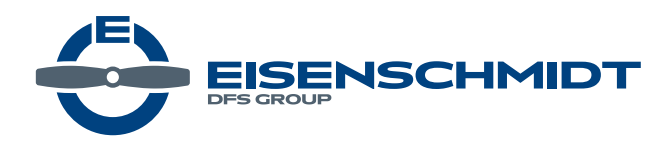

#### **2. Loggen Sie sich mit Ihrem Benutzer (E-Mailadresse) und Ihrem Passwort ein.**

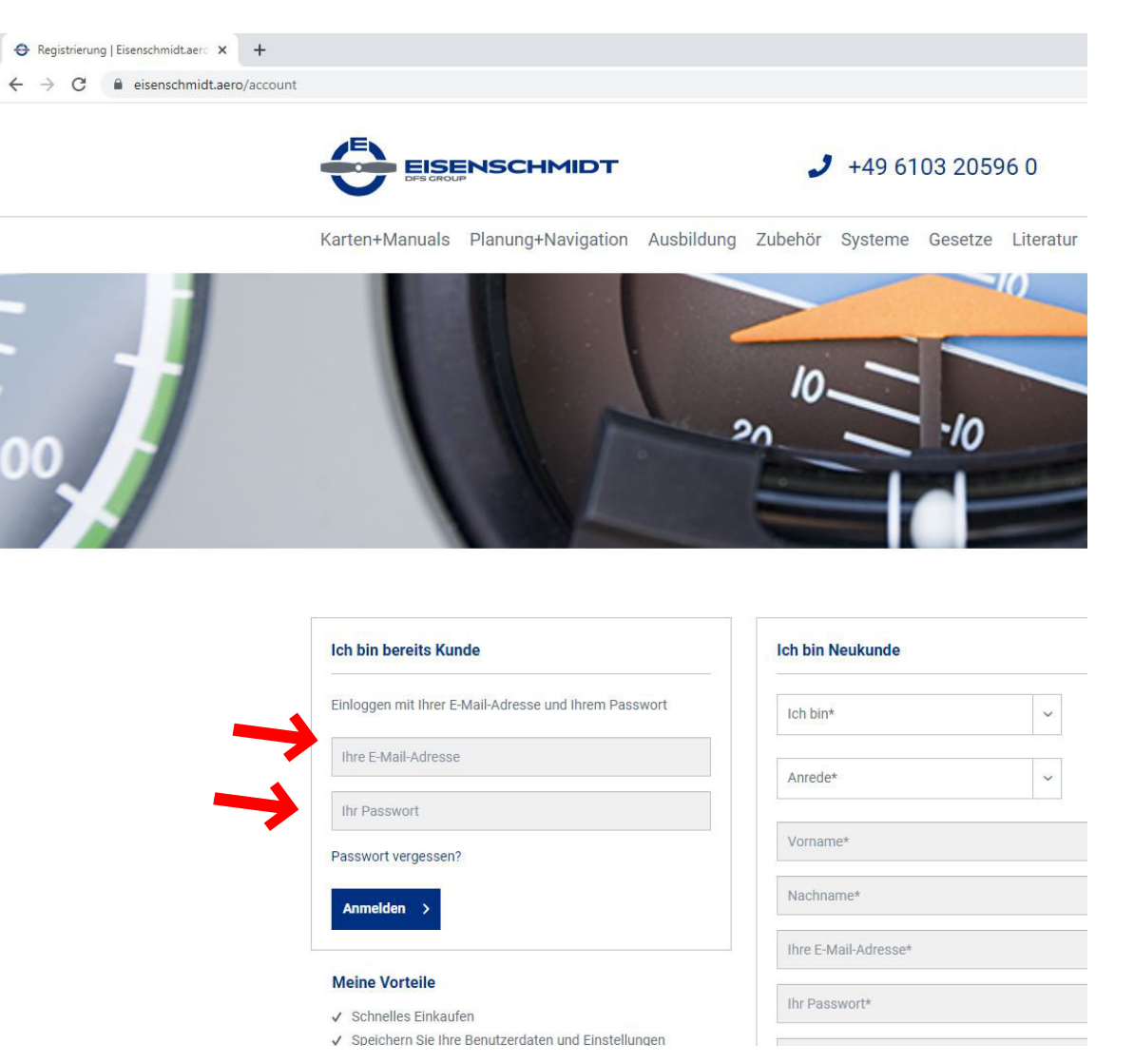

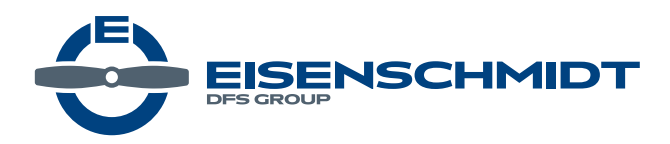

### **3. Klicken Sie auf den Menüpunkt "Sofortdownloads"**

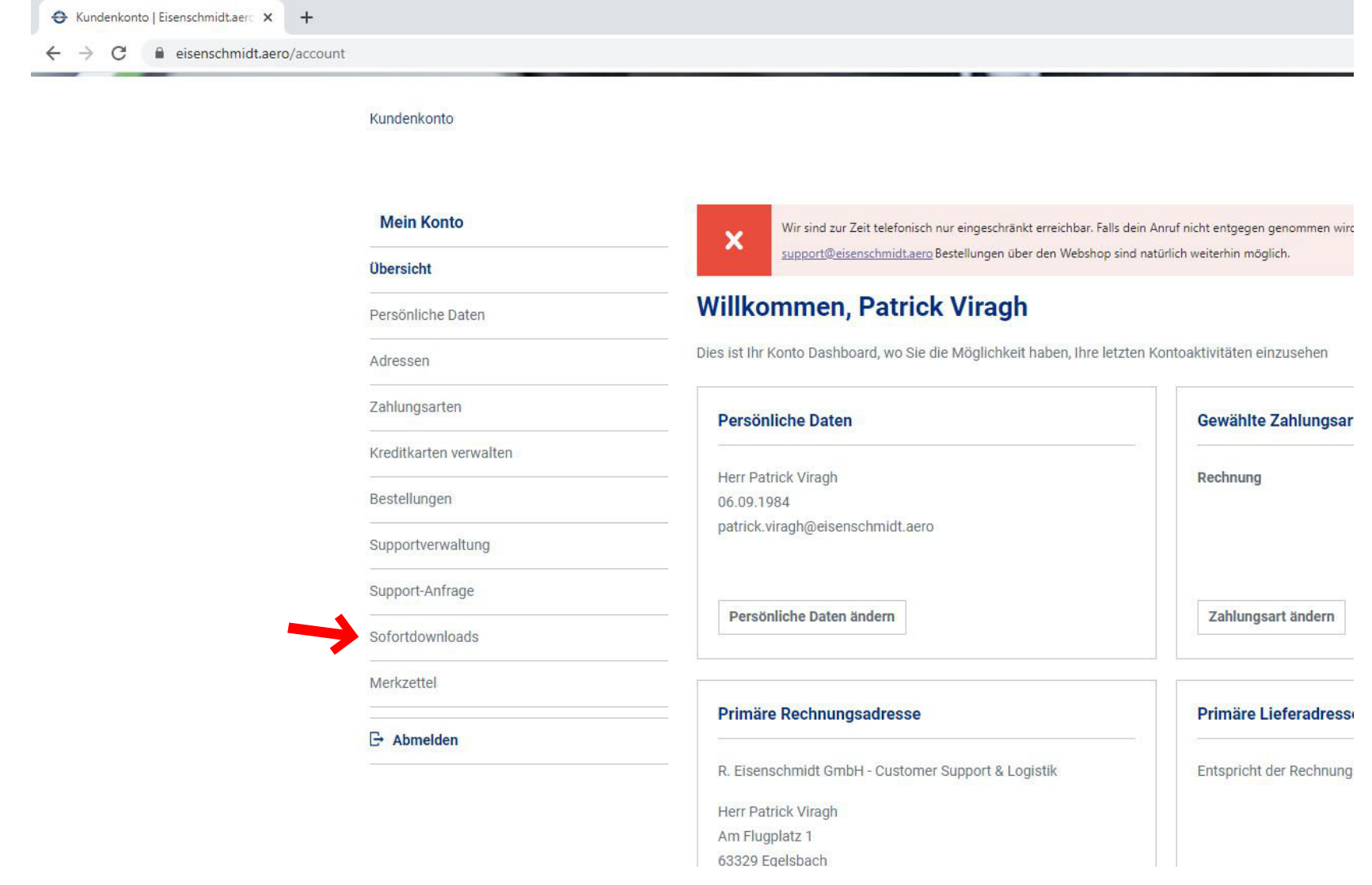

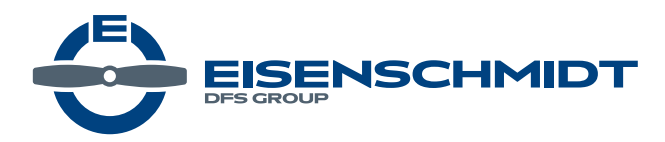

#### **4. Klicken Sie "Jetzt öffnen"**

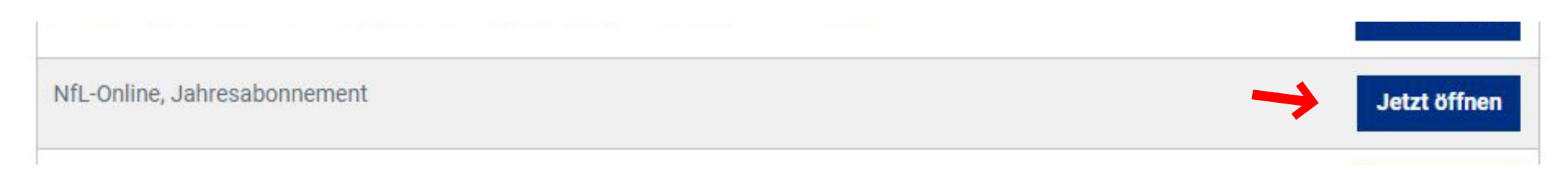

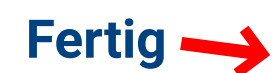

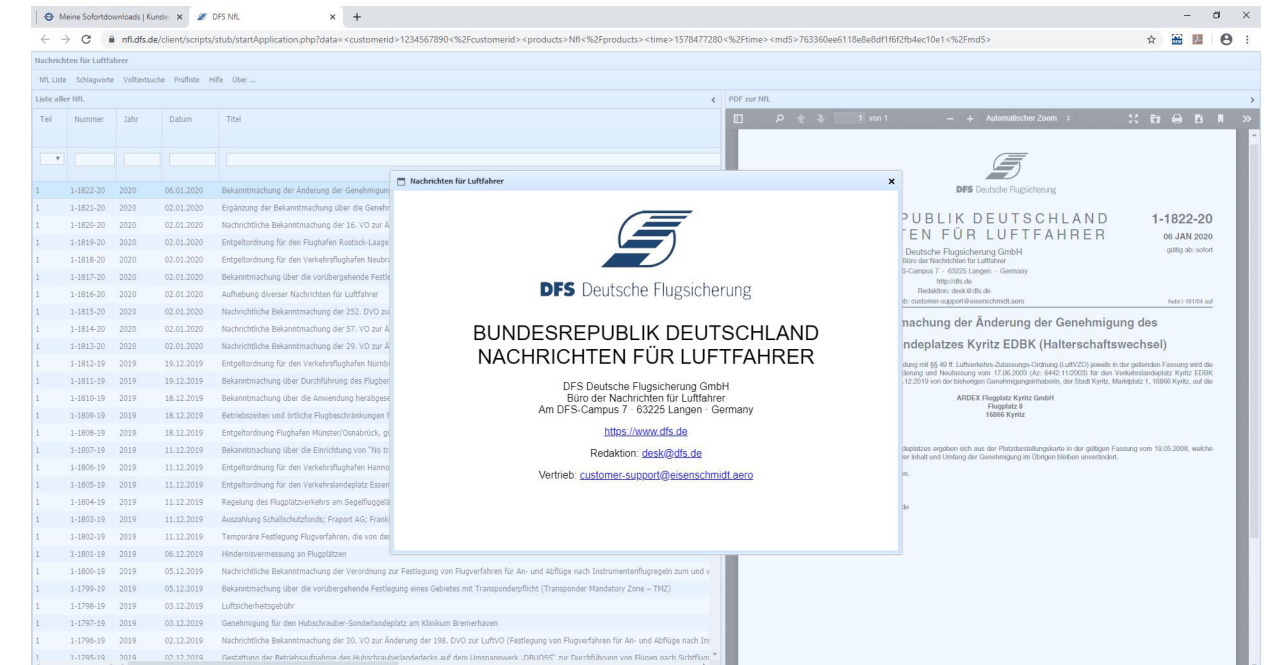